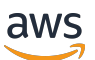

Guia de qualificação

# **FreeRTOS**

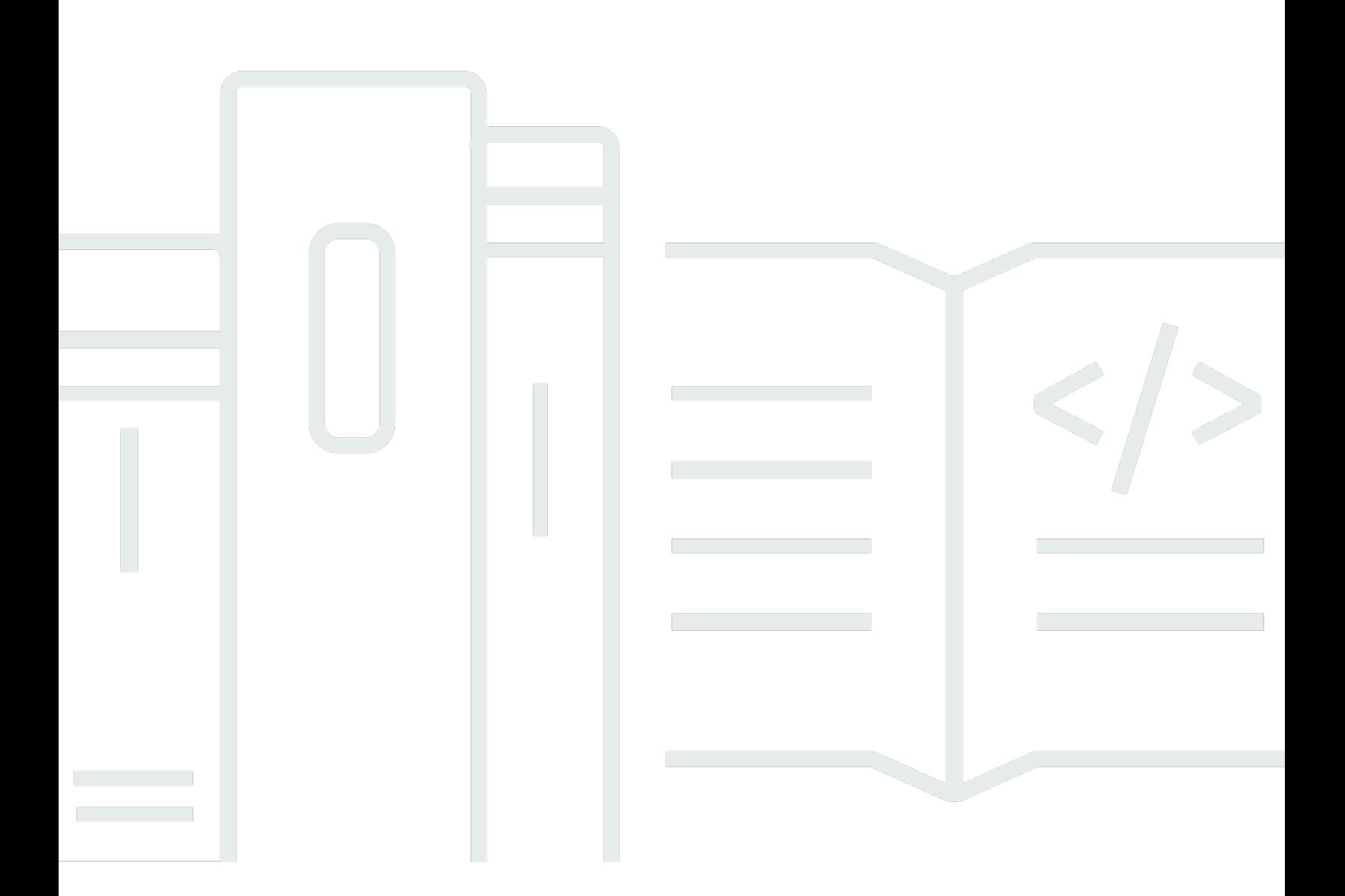

Copyright © 2024 Amazon Web Services, Inc. and/or its affiliates. All rights reserved.

### FreeRTOS: Guia de qualificação

Copyright © 2024 Amazon Web Services, Inc. and/or its affiliates. All rights reserved.

As marcas comerciais e imagens comerciais da Amazon não podem ser usadas no contexto de nenhum produto ou serviço que não seja da Amazon, nem de qualquer maneira que possa gerar confusão entre os clientes ou que deprecie ou desprestigie a Amazon. Todas as outras marcas comerciais que não pertencem à Amazon pertencem a seus respectivos proprietários, que podem ou não ser afiliados, patrocinados pela Amazon ou ter conexão com ela.

## **Table of Contents**

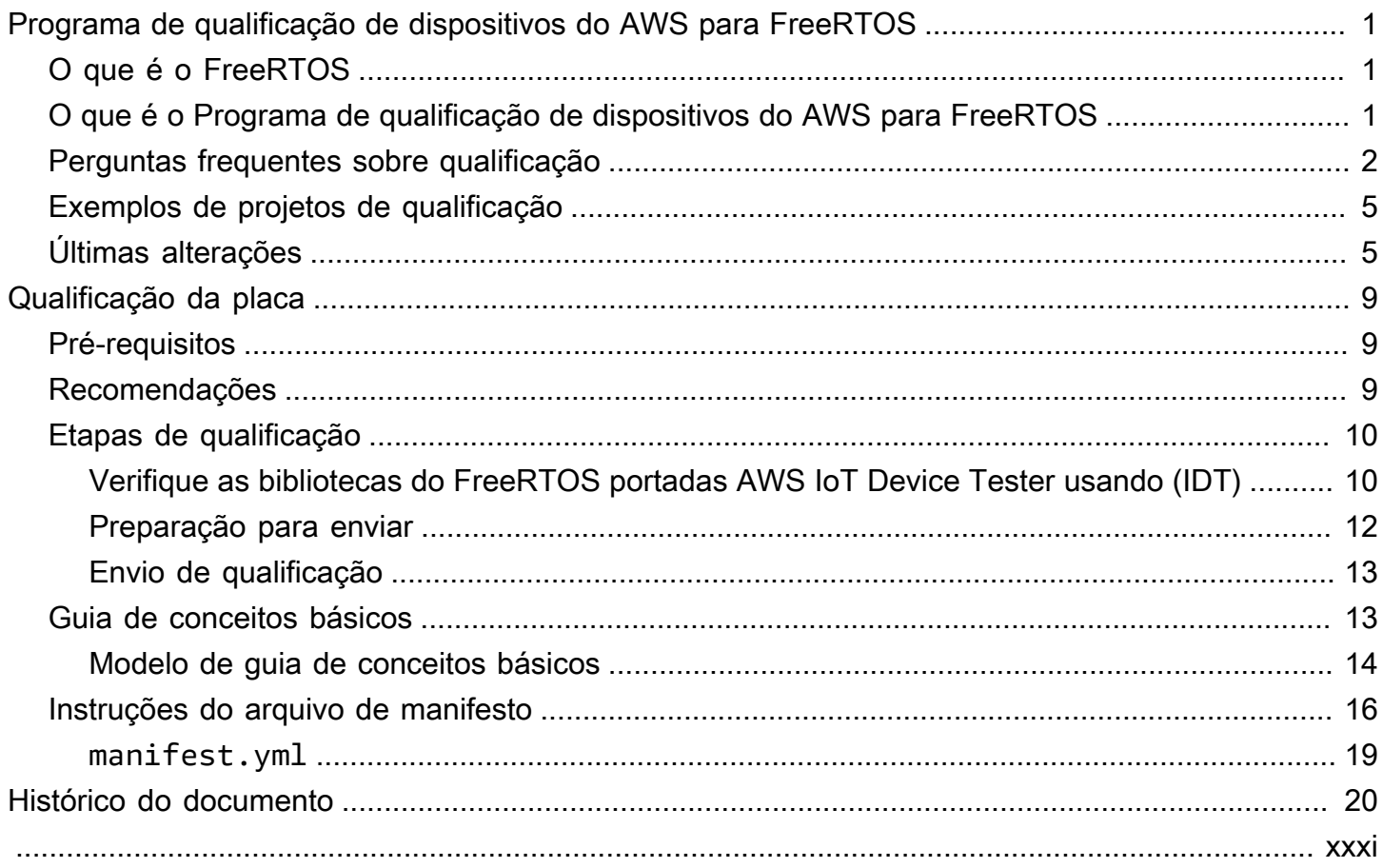

# <span id="page-3-0"></span>Programa de qualificação de dispositivos do AWS para **FreeRTOS**

## <span id="page-3-1"></span>O que é o FreeRTOS

Desenvolvido em parceria com as principais empresas de chips do mundo ao longo de um período de 20 anos, e agora baixado a cada 170 segundos, o FreeRTOS é um sistema operacional em tempo real (RTOS) líder de mercado para microcontroladores e microprocessadores pequenos. Distribuído livremente sob a licença de código aberto do MIT, o FreeRTOS inclui um kernel e um conjunto crescente de bibliotecas adequadas para uso em todos os setores. O FreeRTOS foi desenvolvido com ênfase na confiabilidade e facilidade de uso. O FreeRTOS inclui bibliotecas para conectividade, segurança e atualizações sem fios, e aplicativos de demonstração que mostram atributos do FreeRTOS em [placas qualificadas.](https://devices.amazonaws.com/search?page=1&sv=freertos)

<span id="page-3-2"></span>Para obter mais informações, visite [FreeRTOS.org](https://www.freertos.org/).

## O que é o Programa de qualificação de dispositivos do AWS para FreeRTOS

O [Programa de qualificação de dispositivos do AWS para FreeRTOS](https://aws.amazon.com/partners/dqp/) verifica se a integração das bibliotecas AWS IoT do FreeRTOS executadas em uma placa de desenvolvimento específica baseada em microcontrolador é compatível com as práticas recomendadas publicadas da AWS para conectividade do AWS IoT Core e se ela é robusta o bastante para passar nos [testes](https://github.com/FreeRTOS/FreeRTOS-Libraries-Integration-Tests) especificados pelo programa de qualificação.

As placas qualificadas nesse programa estão listadas no [AWS Partner Device Catalog.](https://devices.amazonaws.com/search?page=1&sv=freertos)

Para obter mais informações sobre a qualificação do dispositivo FreeRTOS, consulte [Qualificação da](#page-11-0)  [placa.](#page-11-0)

### <span id="page-4-0"></span>Perguntas frequentes sobre qualificação

P: Posso qualificar uma placa que contém um microcontrolador (MCU) sem conectividade de nuvem integrada?

Sim. No entanto, a placa que usa o MCU deve ter conectividade direta ou indireta de nuvem (por exemplo, usando um módulo de comunicação separado).

P: Quais versões do FreeRTOS estão elegíveis para qualificação?

Use a versão mais recente do Suporte de longo prazo (LTS) do FreeRTOS (recomendada, [GitHub](https://github.com/FreeRTOS/FreeRTOS-LTS)) ou a versão mais recente das bibliotecas do FreeRTOS [\(GitHub\)](https://github.com/FreeRTOS/FreeRTOS) lançadas oficialmente.

P: Quais são os testes obrigatórios para qualificação?

O [fluxograma de portabilidade](https://docs.aws.amazon.com/freertos/latest/portingguide/porting-chart.html) descreve as bibliotecas de software e os testes necessários para qualificar sua placa.

P: Posso misturar e combinar as versões da biblioteca para me qualificar? Por exemplo, usar o coreMQTT do pacote LTS e a versão TCP com o FreeRTOS das versões mais recentes do FreeRTOS?

Não. Testamos a interoperabilidade de bibliotecas com uma combinação de versões específica e lançamos essas combinações como pacotes com tags de versão (por exemplo, [FreeRTOS](https://github.com/FreeRTOS/FreeRTOS-LTS/tree/202210-LTS)  [202210.xx LTS,](https://github.com/FreeRTOS/FreeRTOS-LTS/tree/202210-LTS) [FreeRTOS 202112.00](https://github.com/FreeRTOS/FreeRTOS/tree/202112.00)). Você pode encontrar informações sobre essas combinações em arquivos manifest.yml nos repositórios correspondentes (por exemplo, [arquivo de manifesto LTS do FreeRTOS 202210.xx](https://github.com/FreeRTOS/FreeRTOS-LTS/blob/202210-LTS/manifest.yml)).

P: Posso qualificar minha placa com uma versão anterior do LTS?

Recomendamos que você use a versão mais recente do LTS (incluindo os patches mais recentes) para obter novas qualificações. Se você já estiver em processo de qualificação para a versão anterior do LTS, continue trabalhando com seu representante local da APN.

P: Posso qualificar minha placa com uma versão anterior do LTS?

Não, recomendamos que você use a versão mais recente do LTS para obter novas qualificações. Se você já estiver em processo de qualificação para uma versão anterior do LTS, continue trabalhando com seu representante local da APN.

P: O que acontece com minhas placas qualificadas existentes?

As placas qualificadas existentes continuarão listadas no AWS Partner Device Catalog. Quando necessário, comunicaremos diretamente quaisquer alterações necessárias nas qualificações

existentes. Se você quiser atualizar suas placas qualificadas para as bibliotecas mais recentes do FreeRTOS ou versões de LTS do FreeRTOS, você deve verificar novamente com base nos novos [testes](https://github.com/FreeRTOS/FreeRTOS-Libraries-Integration-Tests).

P: É necessário testar usando camadas de abstração no FreeRTOS, incluindo soquetes seguros e gerenciamento de Wi-Fi?

Não. Consulte as bibliotecas e testes de software necessários no [Fluxograma de portabilidade](https://docs.aws.amazon.com/freertos/latest/portingguide/porting-chart.html) no Guia de portabilidade do FreeRTOS.

P: É necessário recomeçar se uma nova versão do FreeRTOS for lançada enquanto eu estiver transferindo a versão anterior?

Não. Você ainda poderá se qualificar usando a versão anterior. No entanto, recomendamos fortemente o uso da versão mais recente do FreeRTOS ou de LTS do FreeRTOS disponível ao iniciar a portabilidade.

P: Minha placa utiliza uma arquitetura de kernel que eu modifiquei e que não faz parte do lançamento oficial do FreeRTOS. Ainda posso me qualificar?

Não, somente as portas oficiais do kernel disponíveis no [GitHub](https://github.com/FreeRTOS/FreeRTOS-Kernel) são aceitas para qualificação. Se você tiver uma arquitetura sem suporte ou funcionalidade adicional para adicionar a uma porta de kernel existente, siga nossas [Diretrizes de contribuição](https://github.com/aws/amazon-freertos/blob/main/CONTRIBUTING.md) para enviar uma solicitação de pull para o [GitHub](https://github.com/FreeRTOS/FreeRTOS-Kernel). Depois que a solicitação de pull for revisada e mesclada, ela se tornará oficial e você poderá se qualificar com a versão do kernel. Para obter mais informações, entre em contato com o representante local da APN.

P: Minha placa não descarrega TCP/IP para o hardware. Uma pilha TCP/IP específica é necessária para a qualificação do FreeRTOS?

Se sua placa não tiver a funcionalidade TCP/IP no chip, será possível usar a pilha TCP/IP do FreeRTOS+TCP ou a versão mais recente da pilha TCP/IP lwIP. Para obter mais informações, consulte [Portabilidade da pilha TCP/IP](https://docs.aws.amazon.com/freertos/latest/portingguide/afr-porting-tcp.html) no Guia de portabilidade do FreeRTOS.

P: Precisamos implementar o PKCS11 mesmo que a pilha TLS seja transferida para o chip de comunicação?

Não há necessidade de implementar nem testar o PKCS11.

P: Meu dispositivo usa somente um dos protocolos (HTTP e MQTT) e somente um dos canais de comunicação disponíveis (Wi-Fi, Ethernet e BLE). Se todos os testes de IDT relacionados à OTA forem aprovados usando somente uma combinação de canais de comunicação de protocolo, meu dispositivo será qualificado?

Sim. No entanto, recomendamos também ter outras combinações qualificadas em seu dispositivo, se possível. Dessa forma, é possível fornecer suporte para mais casos de uso do cliente.

P: Hospedaremos nossa porta do FreeRTOS em nosso repositório de acordo com os requisitos de qualificação. O que deve ser incluído no repositório em termos de pastas e demonstrações para obter suporte?

Hospede todos os arquivos e pastas necessários para que a porta funcione como uma experiência pronta para uso para um cliente que a faz download do repositório. Você pode submodular o kernel do FreeRTOS, as bibliotecas do FreeRTOS, os testes do FreeRTOS, as bibliotecas de terceiros e os arquivos específicos do fornecedor, junto com uma pasta de documentos com seus documentos e sua pasta de demonstração. Deve haver suporte para a demonstração do coreMQTT Agent. Outras demonstrações ficam a seu critério.

P: Meu dispositivo usa somente conectividade de rede celular. Ainda posso me qualificar?

Sim. A biblioteca Cellular Interface oferece suporte aos comandos AT de uma camada de abstração de rede celular descarregada por TCP. Isso está disponível no [GitHub](https://github.com/FreeRTOS/FreeRTOS-Cellular-Interface). Para obter mais informações, consulte [Portabilidade da biblioteca Cellular Interface](https://docs.aws.amazon.com/freertos/latest/portingguide/freertos-porting-cellular.html) no Guia de portabilidade do FreeRTOS.

P: Onde o código transferido/qualificado é hospedado?

Você pode hospedar o código transferido em qualquer repositório com base no aplicativo e nas necessidades de seus clientes. O link do repositório deve estar disponível publicamente e vinculado à página do produto AWS Partner Device Catalog.

P: É necessário passar nos testes OTA para se qualificar para FreeRTOS?

Sim. Os clientes querem que seus dispositivos do AWS IoT implantados tenham a funcionalidade de serem atualizados remotamente, portanto, todas as novas qualificações precisarão passar nos testes OTA.

P: Por quanto tempo minha qualificação é válida?

Uma qualificação existente do FreeRTOS é válida desde que a placa ou os componentes do software (por exemplo, bibliotecas, drivers e bibliotecas de terceiros do FreeRTOS) não sejam descontinuados. As qualificações baseadas em LTS do FreeRTOS não são válidas após o término do período LTS correspondente.

P: Quando a AWS recomenda renovar a qualificação?

Recomendamos que você se qualifique novamente periodicamente com as versões mais recentes do FreeRTOS ou de LTS do FreeRTOS para que os clientes obtenham os patches de segurança mais recentes, as bibliotecas LTS válidas ou os novos atributos do FreeRTOS.

P: Posso usar o AWS IoT Device Tester para testar minha implementação do FreeRTOS, mas não para qualificar minha placa?

Sim, recomendamos que você use o AWS IoT Device Tester e o [AWS IoT Device Advisor](https://aws.amazon.com/iot-core/features/) para testar suas implementações do FreeRTOS.

P: Preciso pagar para usar o AWS IoT Device Tester?

Não, esta é uma solução de uso gratuito. No entanto, você pode ter algumas cobranças devido ao uso de serviços da AWS (por exemplo, para mensagens MQTT, conectividade, execução OTA).

Se você tiver dúvidas sobre a qualificação que não foram respondidas nessa página ou no restante do Guia de qualificação do FreeRTOS, entre em contato com seu representante da AWS ou com [a](https://freertos.org/RTOS-contact-and-support.html)  [equipe de engenharia do FreeRTOS](https://freertos.org/RTOS-contact-and-support.html).

### <span id="page-7-0"></span>Exemplos de projetos de qualificação

Veja a seguir o exemplo de uma integração de IoT em destaque do FreeRTOS.

<span id="page-7-1"></span>[Visando a plataforma de hardware NXP RT1060](https://github.com/FreeRTOS/iot-reference-nxp-rt1060).

## Últimas alterações

A tabela a seguir descreve as alterações importantes feitas no Programa de qualificação de dispositivos da AWS desde a última versão.

Casos de teste

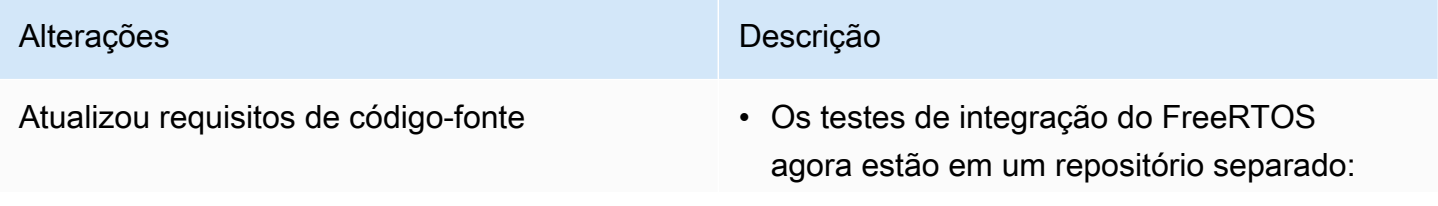

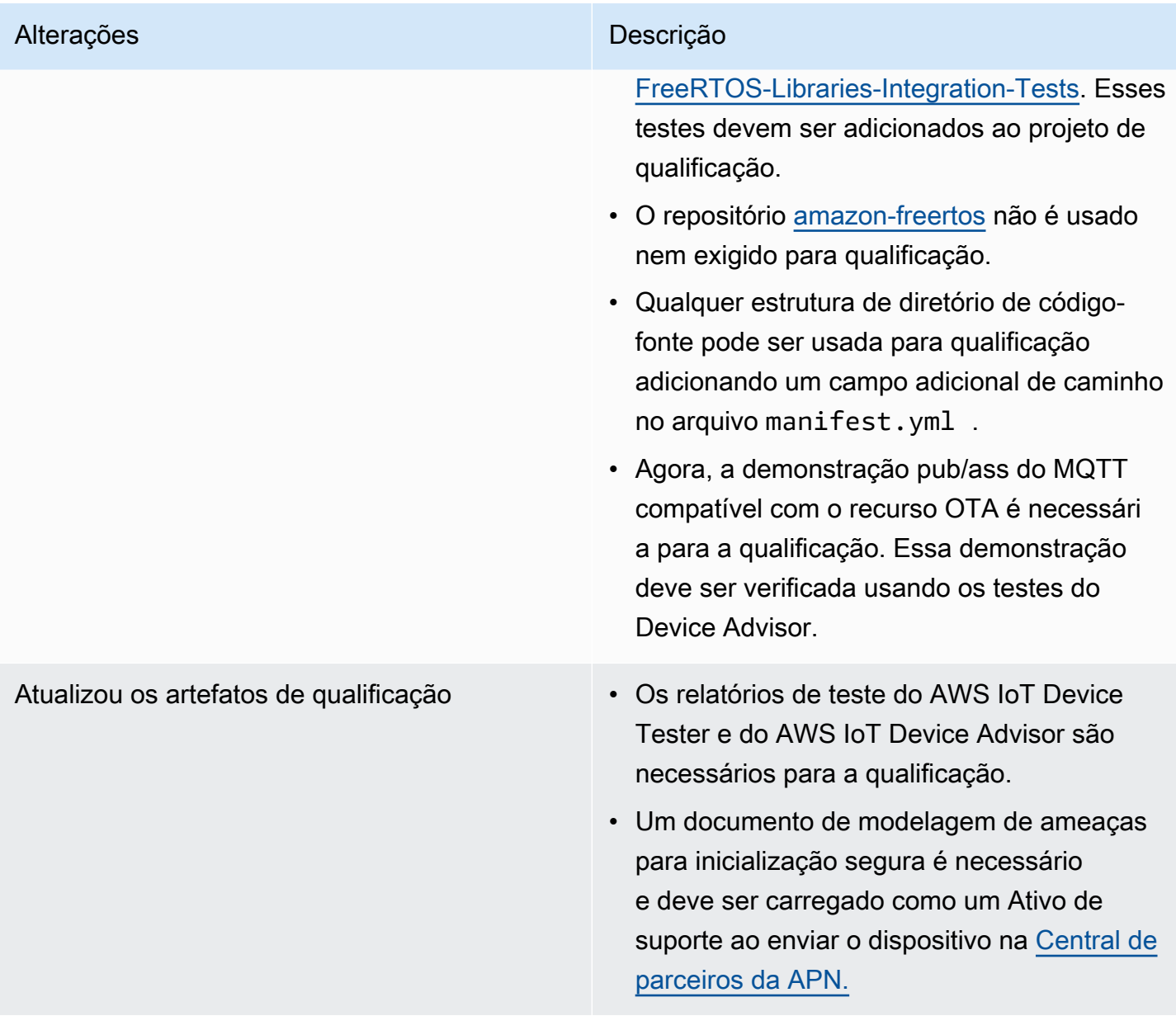

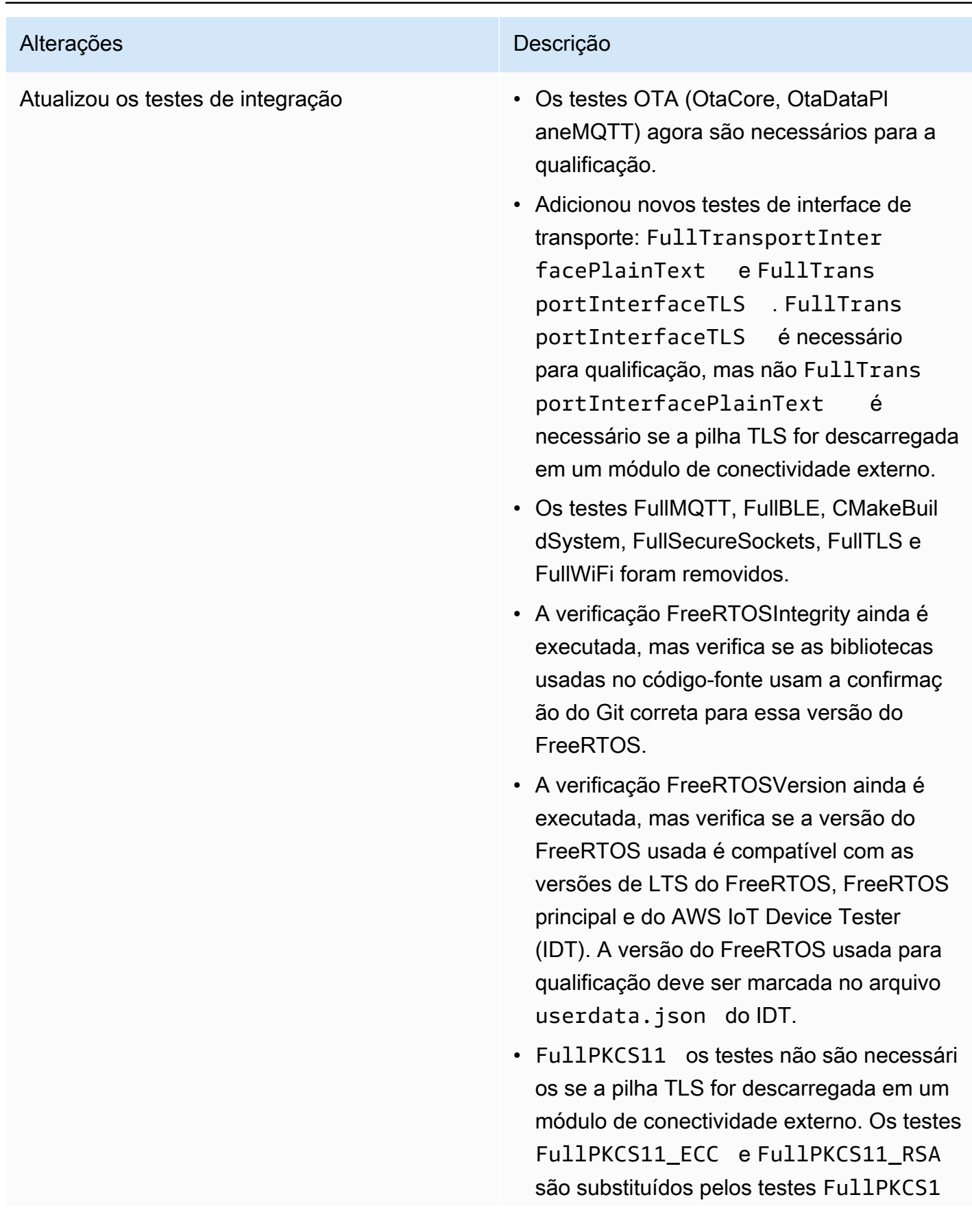

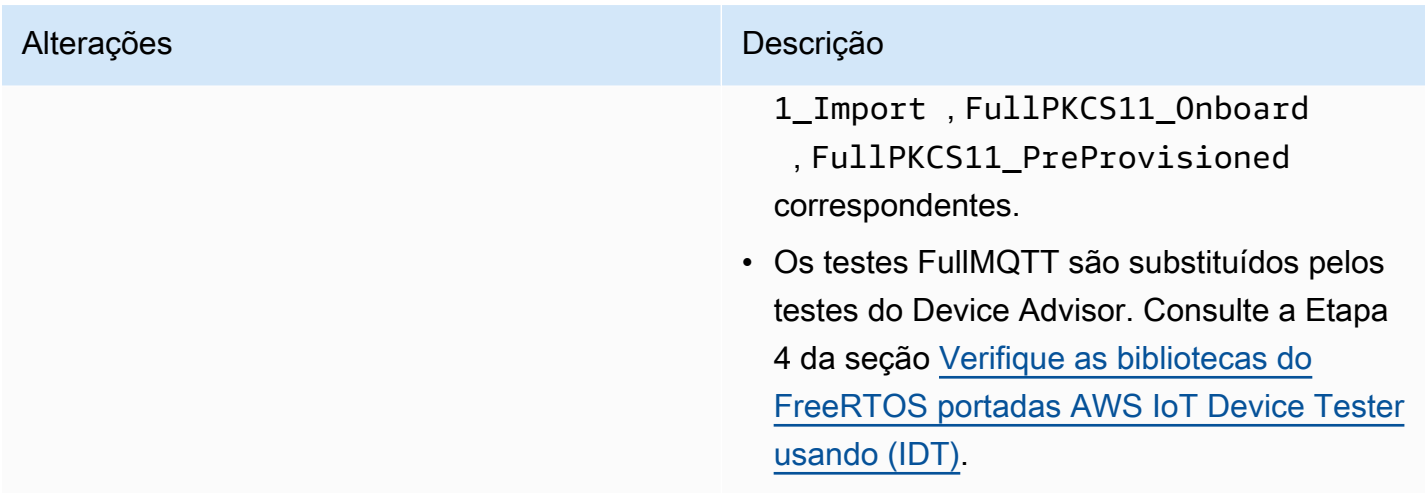

Para ver as alterações anteriores, consulte o [histórico de versões do FreeRTOS](https://docs.aws.amazon.com/freertos/latest/portingguide/doc-history.html) no Guia de portabilidade do FreeRTOS.

## <span id="page-11-0"></span>Qualificação da placa

### <span id="page-11-1"></span>Pré-requisitos

Requisitos de hardware:

A placa de desenvolvimento baseada em MCU na qual as bibliotecas Freertos são executadas deve ter: AWS IoT

• Capacidade de conectividade Ethernet, Wi-Fi ou de rede celular

Requisitos de software:

O [fluxograma de portabilidade](https://docs.aws.amazon.com/freertos/latest/portingguide/porting-chart.html) no Guia de portabilidade do FreeRTOS identifica as bibliotecas necessárias do FreeRTOS AWS IoT para qualquer placa de desenvolvimento baseada em MCU. O subconjunto mínimo é:

- Kernel do FreeRTOS
- coreMQTT
- AWS IoT Atualização Over-The-Air (OTA)

Requisitos de teste:

- Verifique a implementação das APIs específicas da plataforma de hardware exigidas pelas bibliotecas do FreeRTOS em relação ao GitHub repositório de testes [definido](https://github.com/FreeRTOS/FreeRTOS-Libraries-Integration-Tests) usando o FreeRTOS. AWS IoT Device Tester Consulte [Verifique as bibliotecas do FreeRTOS portadas AWS](#page-12-1)  [IoT Device Tester usando \(IDT\).](#page-12-1)
- Verifique a interoperabilidade AWS IoT Core usando o Device Advisor. Veja a Etapa 4 do [Verifique](#page-12-1) [as bibliotecas do FreeRTOS portadas AWS IoT Device Tester usando \(IDT\).](#page-12-1)

### <span id="page-11-2"></span>Recomendações

Para melhorar a segurança, recomendamos o seguinte.

- Para evitar que um comprometimento offline ou temporário se torne permanente, armazene segredos e credenciais em uma Raiz de confiança de hardware que resista a ataques físicos, como um [Elemento de segurança](https://wikipedia.org/wiki/Secure_element) ou um Enclave de segurança.
- Para mitigar o risco de [falsificação](https://wikipedia.org/wiki/Spoofing_attack) de rede e ataques [man-in-the-middle](https://wikipedia.org/wiki/Man-in-the-middle_attack) que podem resultar na divulgação não autorizada de dados, use um [True Random Number Generator \(TRNG\)](https://wikipedia.org/wiki/Hardware_random_number_generator) para as bibliotecas do FreeRTOS que implementam protocolos como DHCP, DNS, TCP/IP e TLS. Para obter mais informações, consulte a página 50 da [Recomendação para a geração de números](https://csrc.nist.gov/publications/detail/sp/800-90a/rev-1/final)  [aleatórios utilizando geradores de bits aleatórios determinísticos](https://csrc.nist.gov/publications/detail/sp/800-90a/rev-1/final) (NIST SP 800-90A).

## <span id="page-12-0"></span>Etapas de qualificação

### <span id="page-12-1"></span>Verifique as bibliotecas do FreeRTOS portadas AWS IoT Device Tester usando (IDT)

- 1. Faça a portabilidade das bibliotecas do FreeRTOS para sua placa. Consulte o [Guia de](https://docs.aws.amazon.com/freertos/latest/portingguide/)  [portabilidade do FreeRTOS](https://docs.aws.amazon.com/freertos/latest/portingguide/) para obter instruções.
- 2. Crie um projeto de teste e transfira os testes necessários do repositório [GitHub Freertos](https://github.com/FreeRTOS/FreeRTOS-Libraries-Integration-Tests)[libraries-integration-tests](https://github.com/FreeRTOS/FreeRTOS-Libraries-Integration-Tests). Chame a tarefa [RunQualificationTestd](https://github.com/FreeRTOS/FreeRTOS-Libraries-Integration-Tests/blob/a8cafefc714cdbb4ee1d0f97c92e9c4cc75059fd/src/qualification_test.c#L52)o executor de testes.

#### **a** Note

Para uma boa experiência do desenvolvedor, é recomendável transferir as bibliotecas do FreeRTOS e executar o grupo de teste individual correspondente localmente usando um IDE para verificar a integração.

A tarefa do executor de testes é executada em um projeto de teste individual ou no projeto da aplicação de demonstração.

3. Crie um arquivo manifest.yml para listar todas as dependências usadas nas qualificações. As dependências incluem as bibliotecas do FreeRTOS e os repositórios de teste. Para mais detalhes, consulte [Instruções do arquivo de manifesto do FreeRTOS.](#page-18-0)

#### **a** Note

O manifest.yml é usado pelo IDT para descobrir as dependências necessárias para verificações de integridade em versões específicas da biblioteca FreeRTOS e para configurar o projeto de teste para compilar, instalar e executar os binários de teste.

O IDT não exige uma estrutura de projeto específica e usa o caminho de referência incluído no arquivo manifest.yml.

- 4. Verifique a AWS IoT interoperabilidade usando o Device Advisor.
	- a. Crie um projeto de demonstração que use os mesmos componentes, incluindo bibliotecas FreeRTOS, portabilidade e tarefas de integração, como o OTA, usadas nos testes acima.

Para qualificação, a aplicação de demonstração deve fornecer os seguintes recursos:

- Execute publicações do MQTT e assine um tópico.
- Execute atualizações OTA.
- Crie um carregador de inicialização compatível com atualizações OTA. Use o próprio carregador de inicialização ou [MCUboot](https://freertos.org/mcuboot/). Consulte [Labs-FreeRTOS-Plus-MCUBoot.](https://github.com/FreeRTOS/Lab-Project-FreeRTOS-MCUBoot)

#### **a** Note

O repositório [GitHubFreeRTOS](https://github.com/FreeRTOS/FreeRTOS) tem exemplos pré-configurados que demonstram tarefas individuais. Há também uma [demonstração da coreMQTT Agent](https://github.com/FreeRTOS/coreMQTT-Agent-Demos) integrada que incorpora tarefas coreMQTT e OTA. Além disso, consulte Integrações de IoT em destaque do FreeRTOS em [Exemplos de projetos de qualificação](#page-7-0).

b. AWS IoT Device Tester executará sua demonstração no [AWS IoT Device Advisor.](https://docs.aws.amazon.com/iot/latest/developerguide/device-advisor.html) Os seguintes casos de teste do Device Advisor são necessários para a qualificação.

Casos de teste

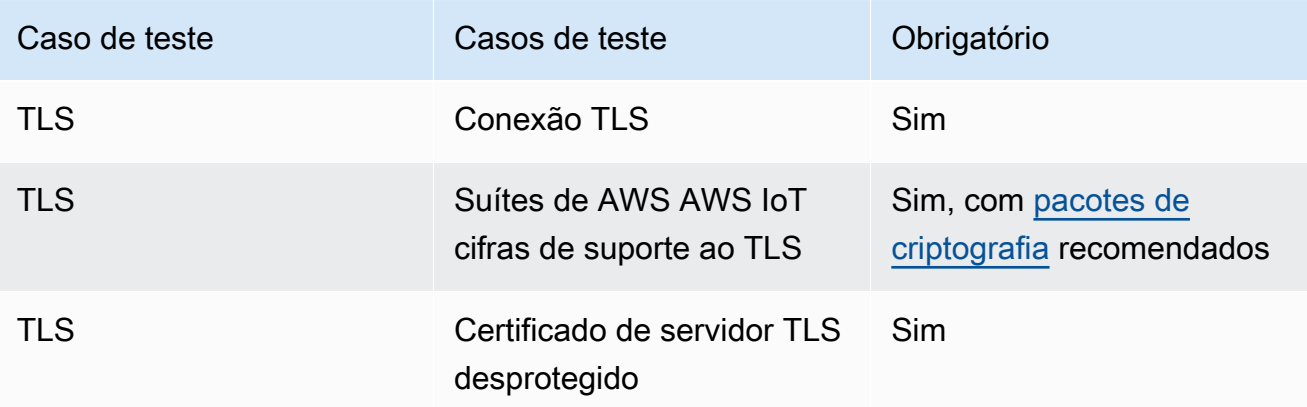

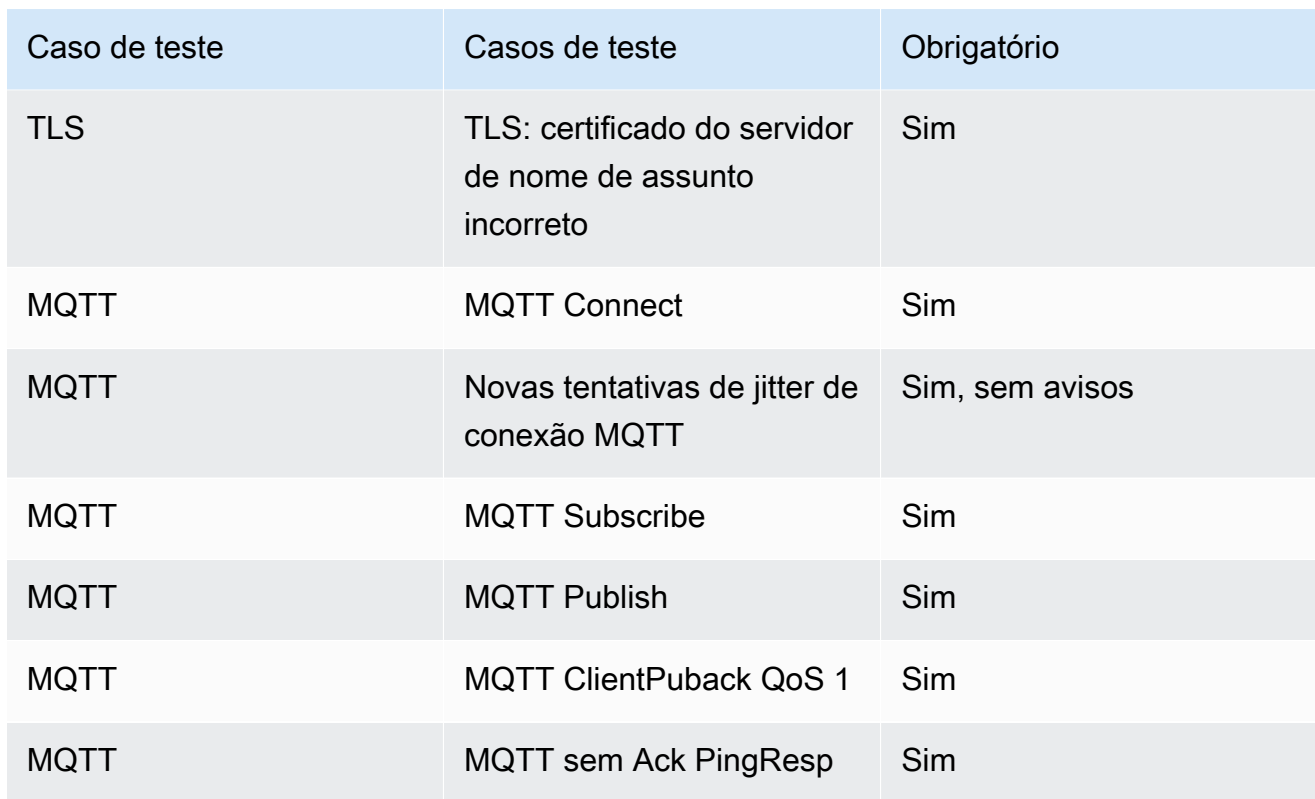

- 5. Execute os testes AWS IoT Device Tester e gere um relatório de teste.
	- O IDT configura testes e faz uma compilação e instalação na placa automaticamente. Para habilitar isso, você deve configurar o IDT para executar os comandos build e flash do dispositivo no arquivo userdata.json. Consulte Definir configurações de compilação, [atualização e testes](https://docs.aws.amazon.com/freertos/latest/userguide/lts-qual-steps.html#lts-cfg-dt-ud) no [Guia do usuário do IDT para FreeRTOS.](https://docs.aws.amazon.com/freertos/latest/userguide/device-tester-for-freertos-ug.html)
	- Forneça recursos compatíveis com o dispositivo no arquivo device. json, como tipo de conectividade, algoritmo de criptografia e método de provisionamento de chaves para que o IDT determine os testes aplicáveis a serem executados. Consulte [Criar um pool de](https://docs.aws.amazon.com/freertos/latest/userguide/lts-qual-steps.html#lts-cfg-dt-dp) [dispositivos no IDT para FreeRTOS](https://docs.aws.amazon.com/freertos/latest/userguide/lts-qual-steps.html#lts-cfg-dt-dp) no [Guia do usuário do IDT para FreeRTOS.](https://docs.aws.amazon.com/freertos/latest/userguide/device-tester-for-freertos-ug.html)
	- Crie e configure sua AWS conta no IDT para criar os recursos de nuvem necessários. Consulte [Criar e configurar uma AWS conta para o IDT para criar os recursos de nuvem](https://docs.aws.amazon.com/freertos/latest/userguide/lts-qual-steps.html#lts-cfg-aws-afr)  [necessários no Guia](https://docs.aws.amazon.com/freertos/latest/userguide/lts-qual-steps.html#lts-cfg-aws-afr) do usuário do [IDT for FreeRTOS.](https://docs.aws.amazon.com/freertos/latest/userguide/device-tester-for-freertos-ug.html)

### <span id="page-14-0"></span>Preparação para enviar

1. Escreva um Guia de conceitos básicos para executar o projeto de demonstração MQTT ou OTA em seu dispositivo. Consulte [Criação de um guia de conceitos básicos no guia do FreeRTOS](https://docs.aws.amazon.com/freertos/latest/qualificationguide/afq-gsg.html)  [para o dispositivo](https://docs.aws.amazon.com/freertos/latest/qualificationguide/afq-gsg.html) para obter instruções.

- 2. Forneça um documento de modelagem de ameaças verificando se você mitiga os riscos definidos na [Modelagem de Ameaças para o carregador de inicialização do AWS IoT dispositivo](https://docs.aws.amazon.com/freertos/latest/portingguide/afr-porting-ota.html#afr-bootloader), descrito em Portando a biblioteca [OTA no Guia de Portabilidade do](https://docs.aws.amazon.com/freertos/latest/portingguide/afr-porting-ota.html) FreeRTOS. Este documento deve ser carregado como um Ativo de suporte ao enviar o dispositivo na [Central de parceiros da](https://partnercentral.awspartner.com)  [APN.](https://partnercentral.awspartner.com)
- 3. Forneça um repositório público para downloads de código. Recomendamos que você forneça um link para o GitHub repositório corporativo.

### <span id="page-15-0"></span>Envio de qualificação

- Relatório de teste do IDT.
- AWS IoT Relatório de teste do Device Advisor.
- Documento de modelagem de ameaças.
- GitHub repositório com o código-fonte para downloads.

## <span id="page-15-1"></span>Criação de um guia de conceitos básicos do FreeRTOS para a placa

Para se qualificar para o FreeRTOS, você precisa criar um Guia de conceitos básicos do FreeRTOS para a placa. Este guia orienta os usuários na configuração do ambiente de hardware e desenvolvimento para desenvolver aplicações para dispositivos do FreeRTOS, além de compilar, executar e instalar a aplicação da demonstração criada em um dispositivo.

Este guia deve estar disponível para os clientes de um site público. O URL do guia é um requisito para listar um quadro qualificado no Catálogo de dispositivos AWS parceiros.

O guia deve incluir as seguintes instruções:

- Configuração do hardware do dispositivo.
- Configuração do ambiente de desenvolvimento.
- Criação e execução do projeto de demonstração.
- Depuração.
- Solução de problemas.

Também recomendamos que o guia inclua:

- Um link para a folha de dados do MCU.
- Um esquema de placa de circuito impresso (PCB).
- Um log de console de inicialização de imagem padrão.

#### **A** Important

Onde as instruções diferem por sistema operacional, você deve fornecer instruções para os sistemas operacionais Windows, Linux e macOS.

Siga [Modelo de guia de conceitos básicos](#page-16-0) ao escrever o guia da placa. Você pode descobrir exemplos de guias publicados para outras placas qualificadas no [Guia do usuário do FreeRTOS.](https://docs.aws.amazon.com/freertos/latest/userguide/freertos-getting-started.html) Um modelo para um guia de conceitos básicos está disponível na [Central de parceiros da APN](https://partnercentral.awspartner.com/).

#### <span id="page-16-0"></span>Modelo de guia de conceitos básicos

Escreva uma visão geral que forneça uma breve descrição da placa. Essa seção deve responder às seguintes perguntas:

• Qual hardware é necessário para executar a aplicação de demonstração?

Forneça links para páginas no site da sua empresa para mais detalhes.

• Quais IDEs recebem suporte para desenvolver aplicações para a placa?

Forneça links para guias do usuário e páginas de download do IDE.

• Quais conjuntos de ferramentas e outros utilitários de software são necessários para o desenvolvimento?

Forneça links para guias do usuário e páginas de download.

• Existem outros pré-requisitos para começar a usar o FreeRTOS na placa?

Forneça links para páginas de compra, guias do usuário e páginas de download.

#### Configuração do hardware

Nesta seção, forneça instruções para configurar o hardware da plataforma. Certifique-se de fornecer links para quaisquer guias do usuário ou outra documentação para configurar o hardware.

Essas instruções incluem o seguinte:

- Configuração das configurações de jumper.
- Download e instalação de drivers.

Forneça links para páginas de download e outras documentações para as versões de driver compatíveis.

- Conexão da placa a um computador.
- Todas as outras etapas necessárias para configurar o hardware.

#### Configuração do ambiente de desenvolvimento

Nesta seção, forneça instruções para configurar o ambiente de desenvolvimento compatível da plataforma. Certifique-se de fornecer links para qualquer página de download, guias do usuário ou outra documentação para cada item.

Essas instruções incluem o seguinte:

- Estabelecimento de uma conexão serial.
- Download e instalação do conjunto de ferramentas.
- Download e instalação de um IDE compatível.
- Qualquer outro software necessário para desenvolver e depurar aplicações para o dispositivo.

#### Compilação e execução da aplicação de demonstração

Compilação da aplicação de demonstração

Nessa seção, forneça instruções para compilar a aplicação de demonstração fornecido em um IDE compatível ou com ferramentas de linha de comando compatíveis.

Execução do projeto da aplicação de demonstração

Nessa seção, forneça instruções para instalar e executar o código de demonstração do FreeRTOS na placa.

#### Depuração

Nessa seção, forneça instruções para usar depuradores internos ou externos.

#### Solução de problemas

Nessa seção, forneça dicas de solução de problemas para resolver problemas comuns ou potenciais.

Um modelo de Guia de conceitos básicos está disponível para download no [portal de parceiros da](https://partnercentral.awspartner.com/ContentFolderPartner?id=0690h000009VVzsAAG)  [APN](https://partnercentral.awspartner.com/ContentFolderPartner?id=0690h000009VVzsAAG) aqui. As credenciais para fazer login são obrigatórias.

### <span id="page-18-0"></span>Instruções do arquivo de manifesto do FreeRTOS

É necessário um arquivo de manifesto AWS IoT Device Tester para identificar as versões e bibliotecas que estão sendo usadas. Isso ajuda os clientes a descrever versões, bibliotecas, dependências e metadados.

O arquivo deve atender aos seguintes requisitos:

- O deve ser nomeado manifest.yml.
- Ele deve estar na pasta base da biblioteca ou do pacote.
- Ele deve estar no formato YAML e seguir as [especificações do YAML 1.2.](https://yaml.org/spec/1.2/spec.html)

Os parâmetros podem estar em qualquer ordem, mas recomendamos que você os coloque na ordem listada abaixo para facilitar a leitura. Adicione comentários ao arquivo para ajudar os clientes a usar seu pacote.

#### Caminho do arquivo

Localizado na raiz de um pacote ou biblioteca. Há somente um arquivo de manifesto por pacote. As dependências trazidas podem ter os próprios arquivos de manifesto.

#### Parâmetros

#### name

O nome do pacote. Todos os espaços devem ser substituídos por um sublinhado (\_). Por exemplo, My project name - 2020 deve ser alterado para My project name - 2020.

- tipo: string
- obrigatório: verdadeiro
- minLength: 1
- maxLength: 40

#### versão

A versão do pacote. A versão pode ser uma versão de lançamento ou uma tag de versão.

- tipo: string
- obrigatório: verdadeiro
- minLength: 1
- maxLength: 30

#### description

A descrição legível por humanos do pacote. A descrição deve descrever claramente o que é o pacote e o que ele fornece.

- tipo: string
- obrigatório: verdadeiro
- minLength: 30
- maxLength: 255

#### dependencies

Uma lista de todas as dependências de primeiro nível que são necessárias para um usuário compilar esse pacote com sucesso e que podem ser recuperadas por um host de código-fonte Git, Subversion ou Mercurial. Não inclua dependências que não estão disponíveis por meio de Git, SVG ou hg. Não inclua dependências usadas para testes, geração de documentação ou desenvolvimento. Para promover uma boa experiência, recomendamos que você evite listar dependências fechadas ou privadas.

- tipo: matriz
- obrigatório: falso
- minLength: 0

dependencies[].name

O nome do pacote de uma dependência. Isso deve corresponder ao nome do pacote encontrado no parâmetro name da dependência.

- tipo: string
- obrigatório: verdadeiro
- minLength: 1
- maxLength: 40

#### dependencies[].version

A versão de uma dependência. A versão pode ser uma versão de lançamento ou uma tag de versão. Se alguma dependência estiver incluída no pacote, a versão deverá corresponder ao arquivo de manifesto que está na dependência.

- tipo: string
- obrigatório: verdadeiro
- minLength: 1
- maxLength: 30

dependencies[].repository

Descreve a localização do código-fonte da dependência.

- tipo: dicionário
- obrigatório: verdadeiro

dependencies[].repository.type

O tipo de repositório.

- tipo: string
- obrigatório: verdadeiro
- enumeração: [git, svn, hg]

dependencies[].repository.url

A URL do local do repositório. Deve ser um URL completo com um prefixo de protocolo (por exemplo, https://github.com/*ACCOUNT\_NAME*/*REPO\_NAME*).

- tipo: string
- obrigatório: verdadeiro

dependencies[].repository.path

O caminho relativo do espaço de trabalho do projeto para a dependência.

- tipo: string
- obrigatório: verdadeiro

dependencies[].repository.branch

A ramificação da dependência que é usada. Se o pacote usar a ramificação de bibliotecas de lançamento, não inclua esse parâmetro para manter o tamanho mínimo do manifesto.

- tipo: string
- obrigatório: falso

#### Licença

O identificador de licença SPDX da biblioteca. Para ver a lista completa, consulte [https://](https://spdx.org/licenses/)  [spdx.org/licenses/](https://spdx.org/licenses/). Ela deve corresponder ao arquivo LICENSE incluído na raiz do repositório, se existir.

- tipo: string
- obrigatório: verdadeiro

### <span id="page-21-0"></span>Exemplo manifest.yml

```
---
# This is an example of the manifest file that is included at the root of all FreeRTOS 
 GitHub repositories.
name : "Project_Name"
version: "202012.00-LTS"
description: "Clear concise description of this project." 
dependencies: 
   - name: "dependency_1" 
     version: "v1.0.0" 
     repository: 
       type: "git" 
       url: "https://github.com/account/dependency_1" 
       path: "/relative/path/from/project/root/to/dependency_1" 
       branch: "1.x" 
   - name: "dependency_2" 
     version: "v1.0.1_LTS" 
     repository: 
       type: "git" 
       url: "https://github.com/account/dependency_1" 
       path: "/relative/path/from/project/root/to/dependency_2"
license: "MIT"
```
## <span id="page-22-0"></span>Histórico do documentos

A tabela a seguir descreve o histórico da documentação do Guia de qualificação do FreeRTOS e do Guia de portabilidade do FreeRTOS.

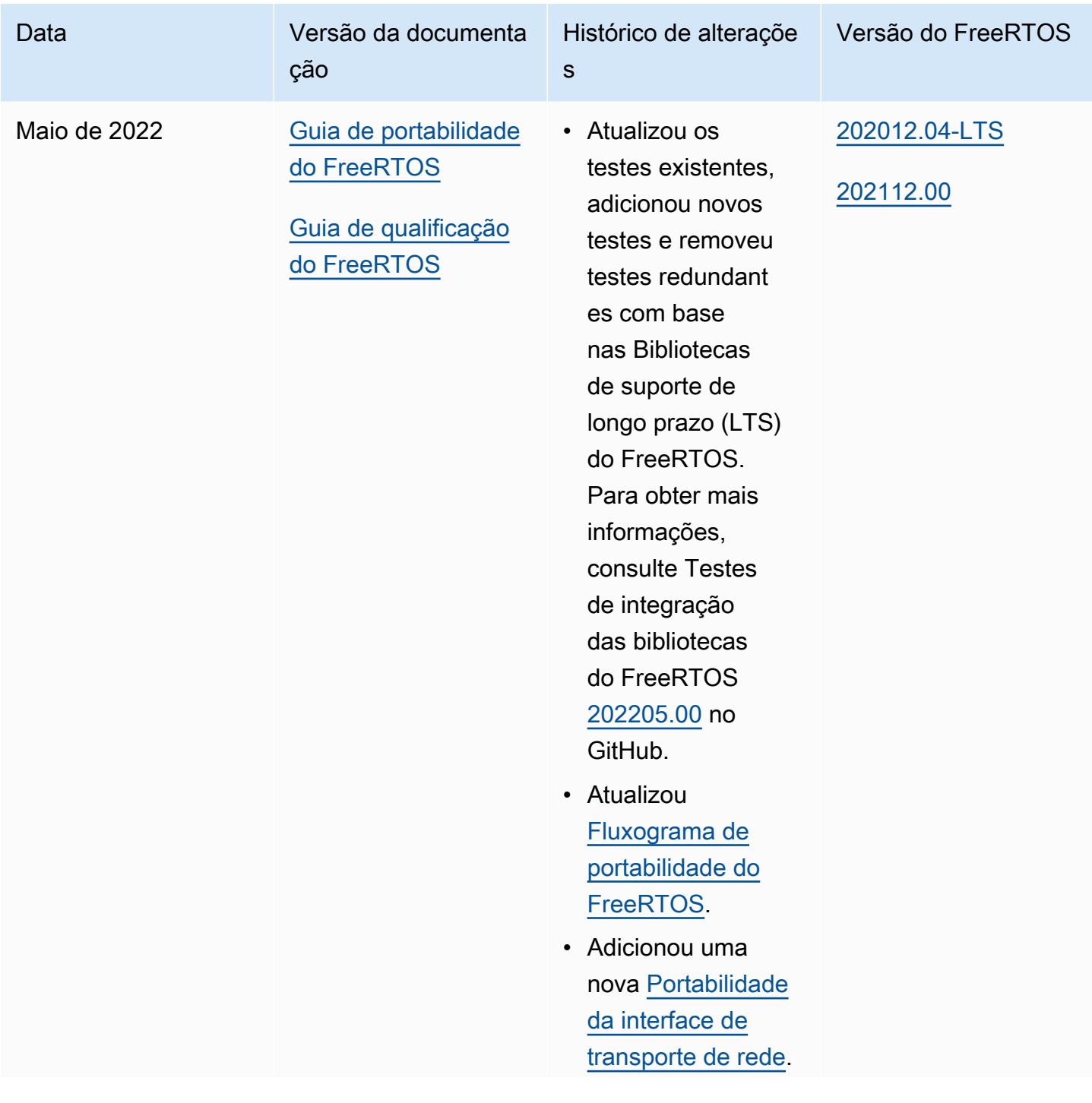

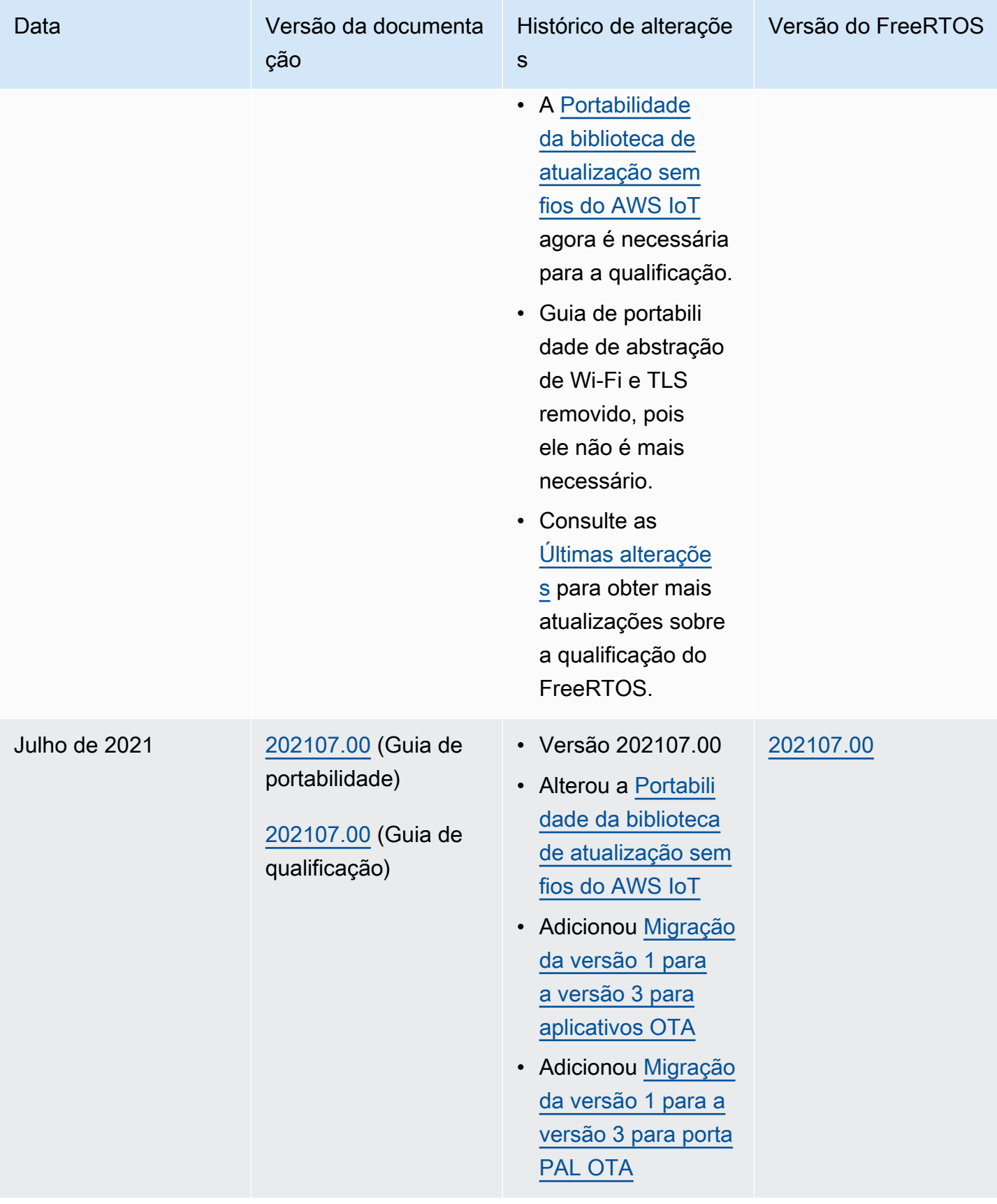

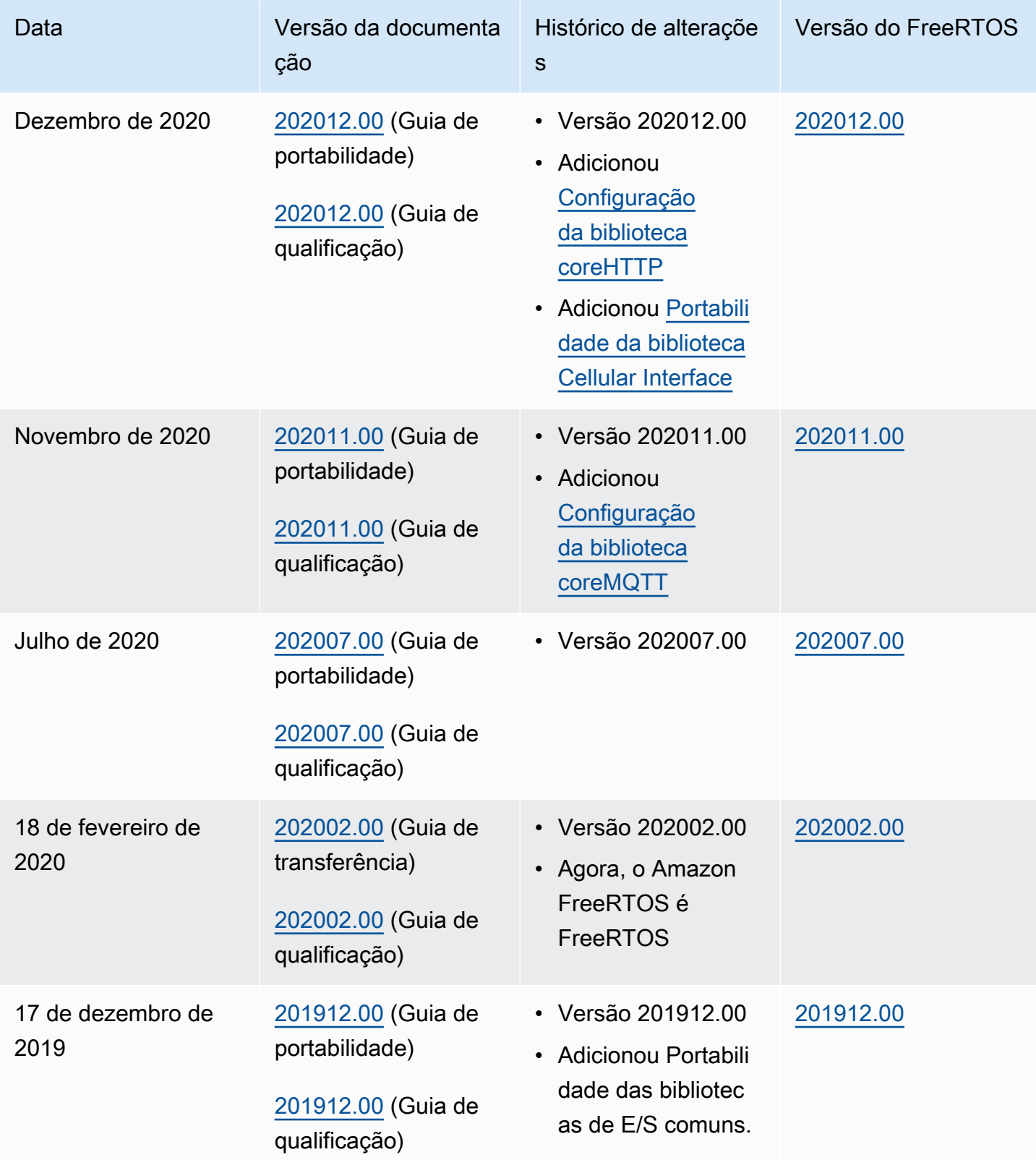

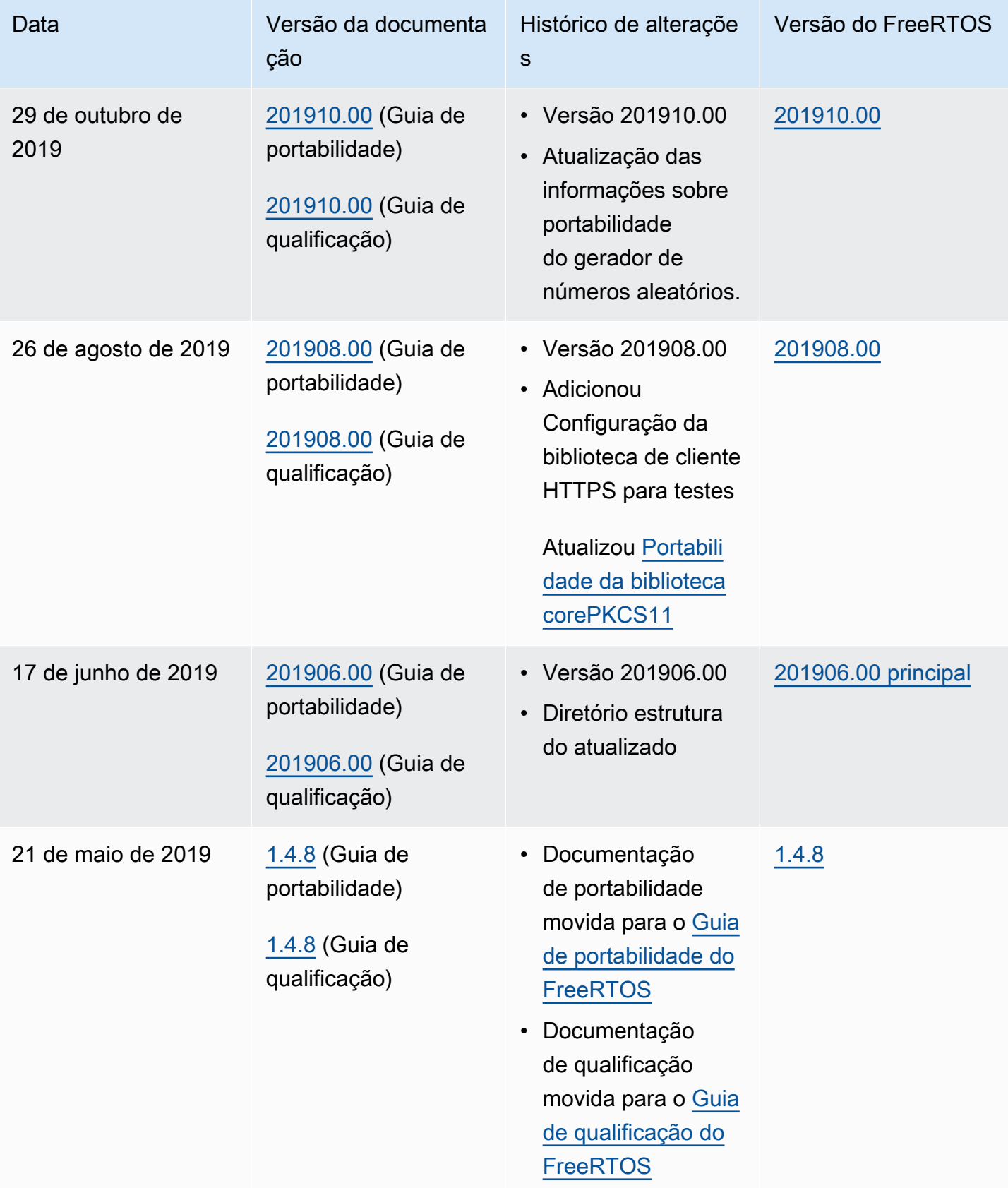

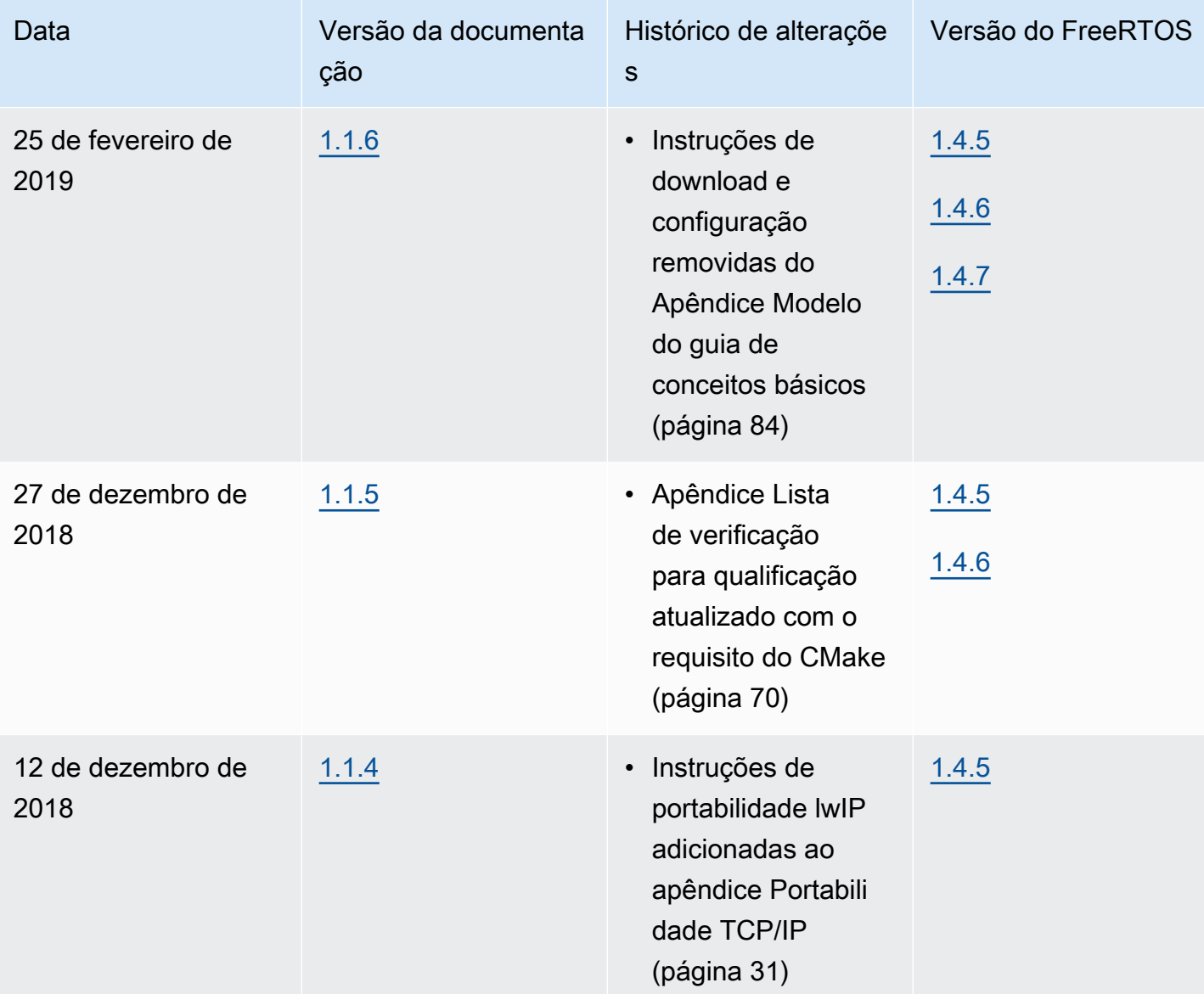

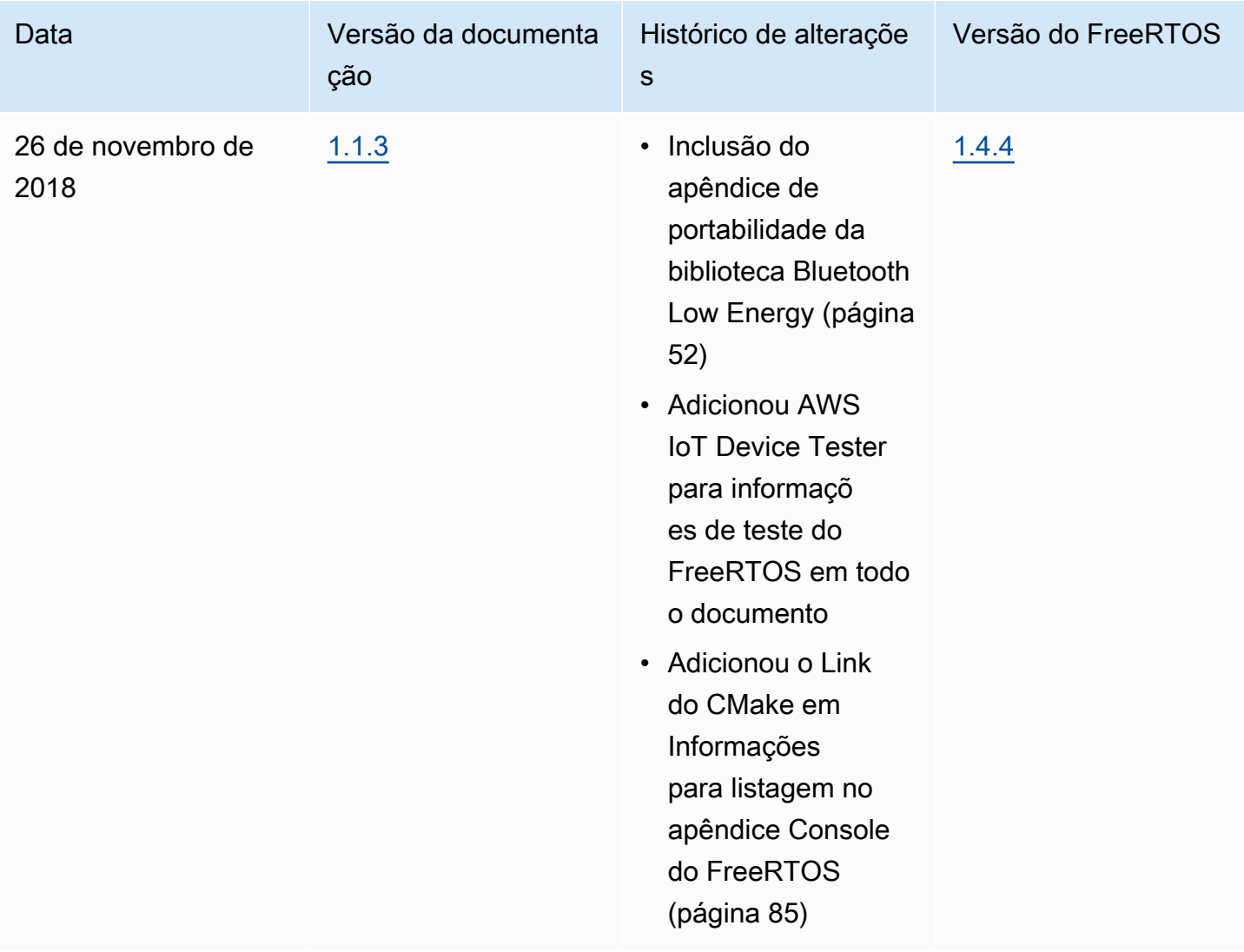

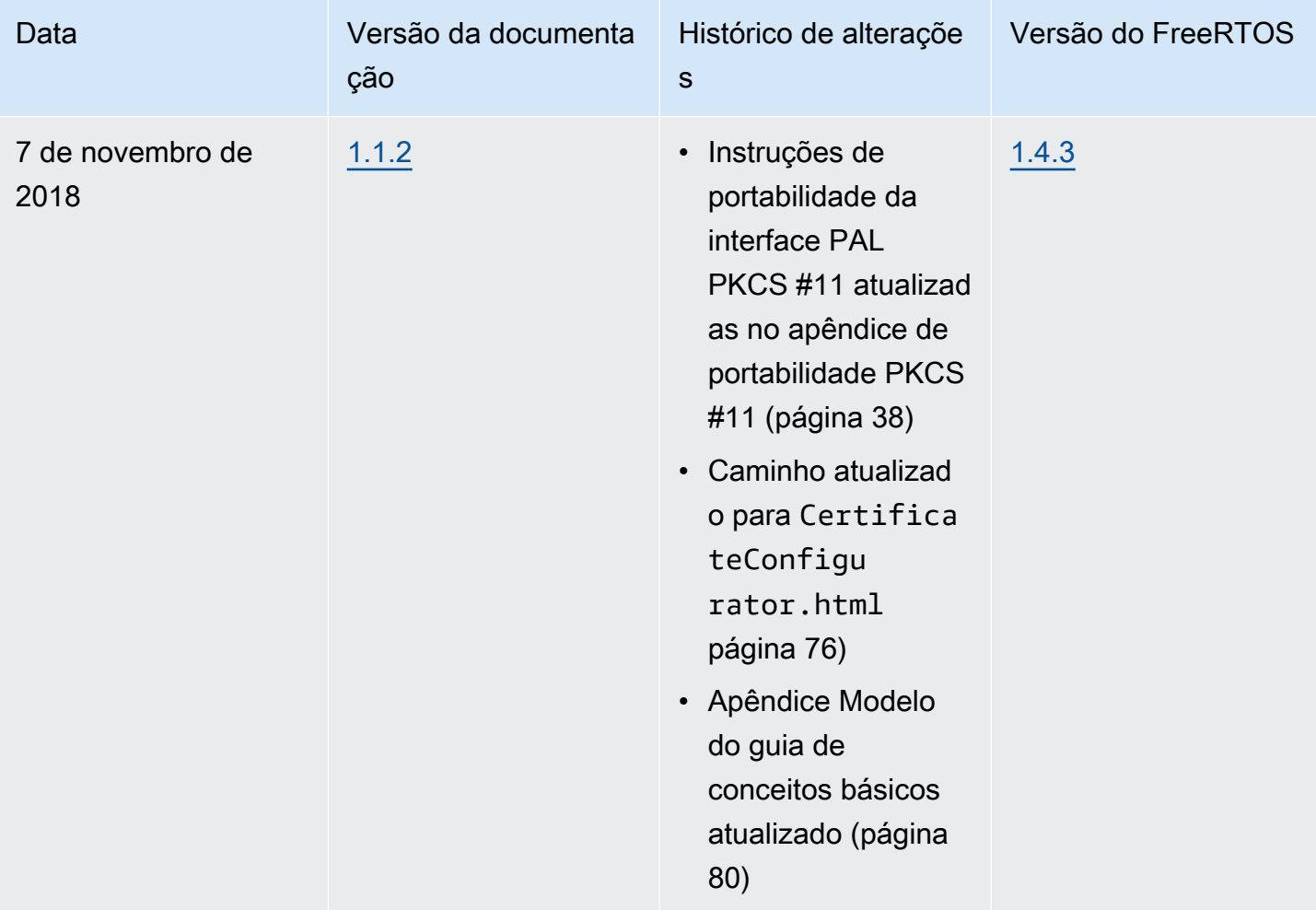

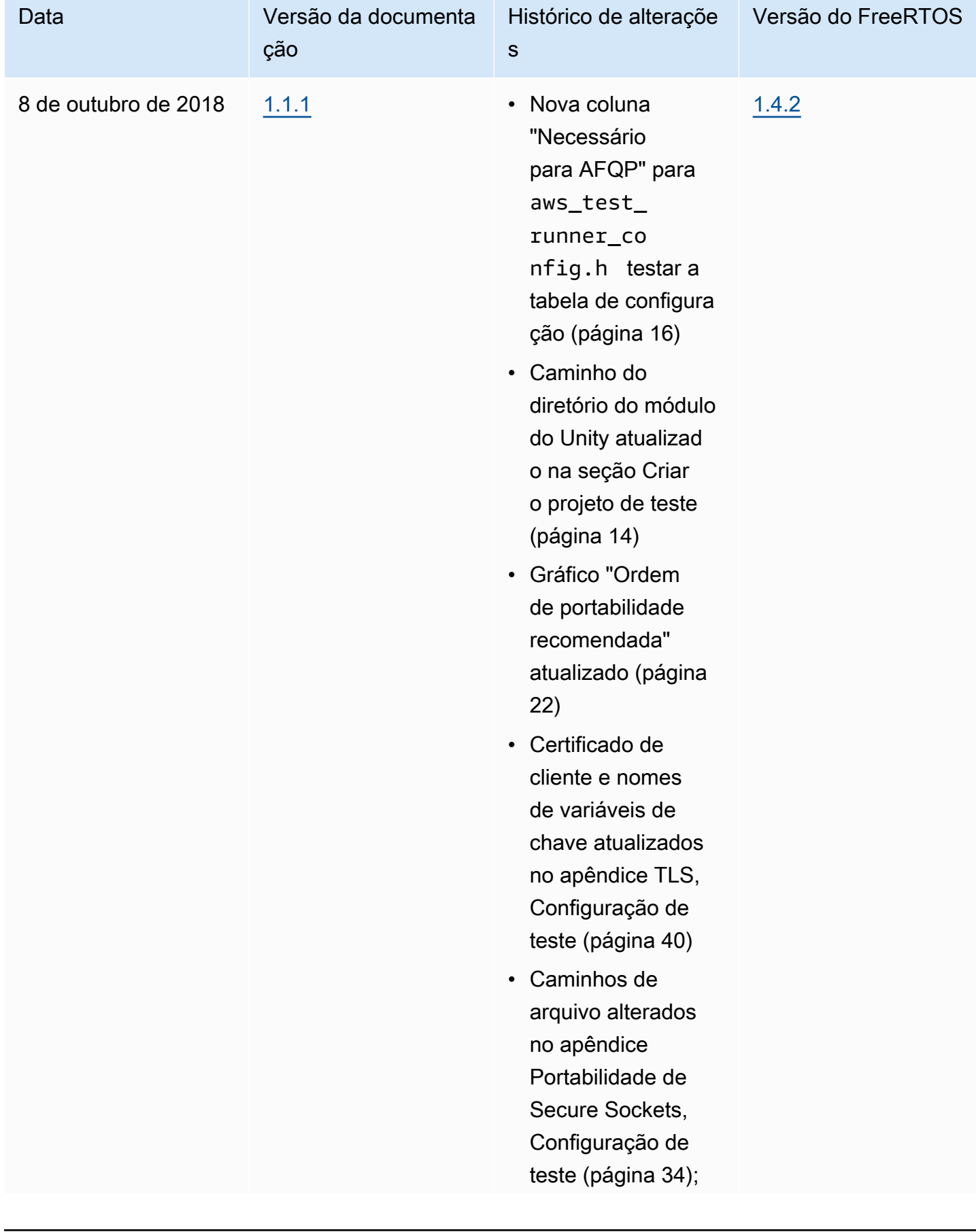

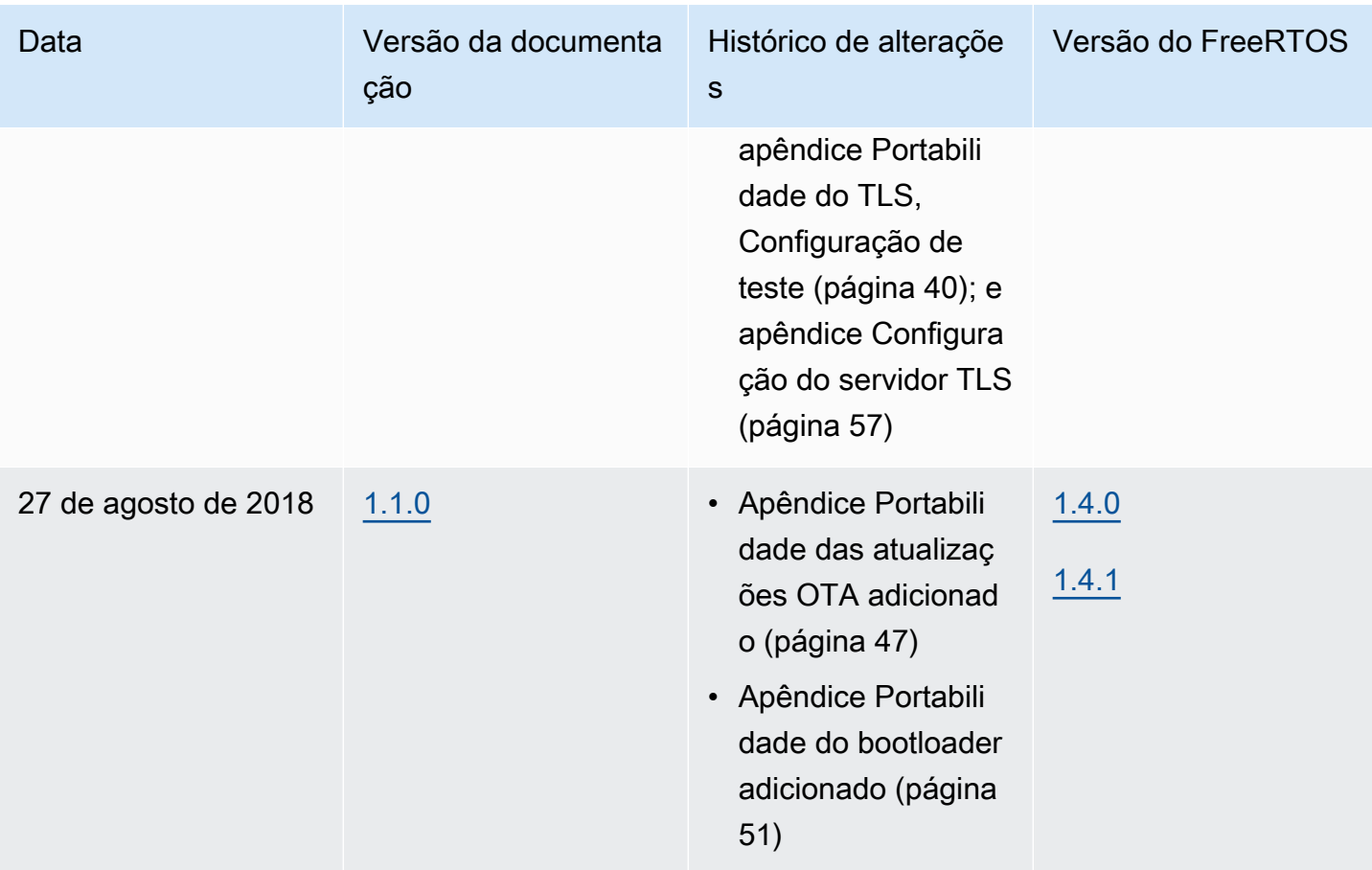

![](_page_31_Picture_141.jpeg)

![](_page_32_Picture_47.jpeg)

As traduções são geradas por tradução automática. Em caso de conflito entre o conteúdo da tradução e da versão original em inglês, a versão em inglês prevalecerá.